## **HOW TO USE KEYWORD COMPETITOR TO MONITOR COMPETITORS IN YOUR COUNTRY**

*Keyword Competitor is the only real time keyword research and monitor tool. It provides you with current data on competitors' PPC, Organic keywords, ads positions, rankings. Pay special attention to geo location you choose.*

When you first come to our site www.keywordcompetitor.com you see the two tabs: Research Competitors and Monitor Competitors. In the Research Competitors tab you simply type in a keyword or your competitor's domain and press the "Research" button. A small window appears asking you to add your location.

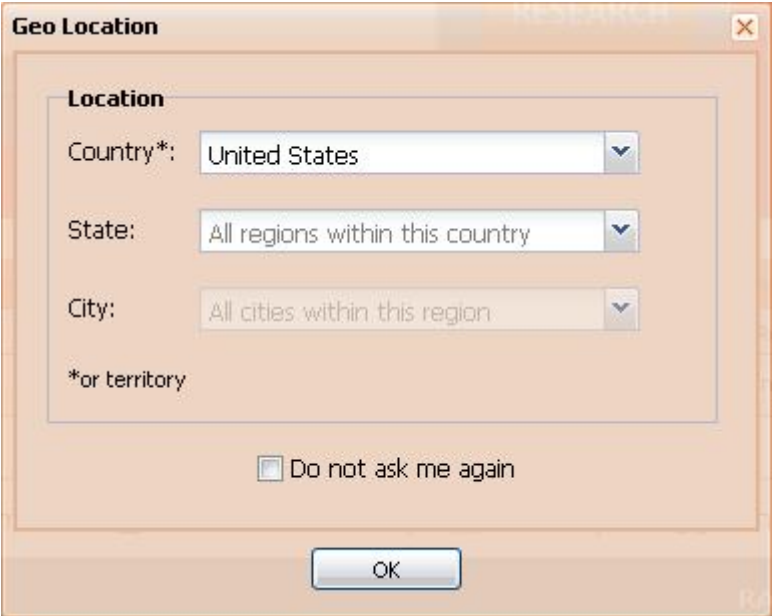

You pick a country and either pick a state/city or leave "All regions within a country". Press OK and a notification arises that you'll receive a report directly on your e-mail. So, all is set up and Keyword Competitor starts a research on Paid Keywords, Organic Keywords, Competitors and Ads. When the report is created, it is sent to your e-mail.

In the Monitor Competitors tab you choose competitor's domain or domains in "Edit domain list" and keywords you want to track in "Edit keyword list". And again you see a window that requests location.

You go through the same procedure again like you did in the Research Competitors tab and press OK.

A report is created. Each your competitor is marked with a specific color. You will be able to track your competitors' changes in real-time, 24/7.

Please, note that if you want to monitor competitors in your country, you should choose your location. You can always specify geographic location in the "Change Settings" button that you can see in the Research Competitors tab – choose a country, state and city and save changes.

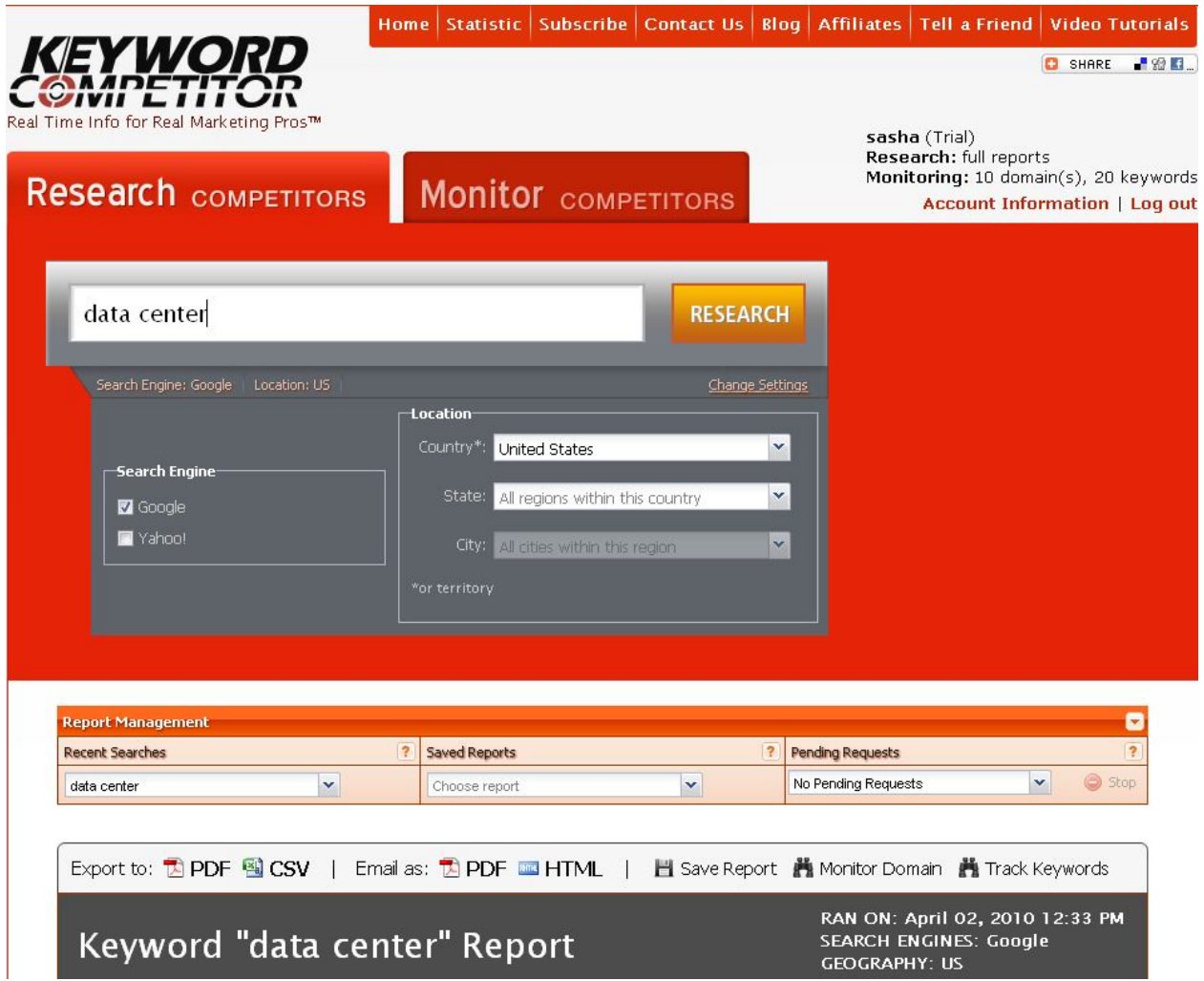

You can apply same settings in the Monitor Competitors tab "Monitoring Settings" and save them.

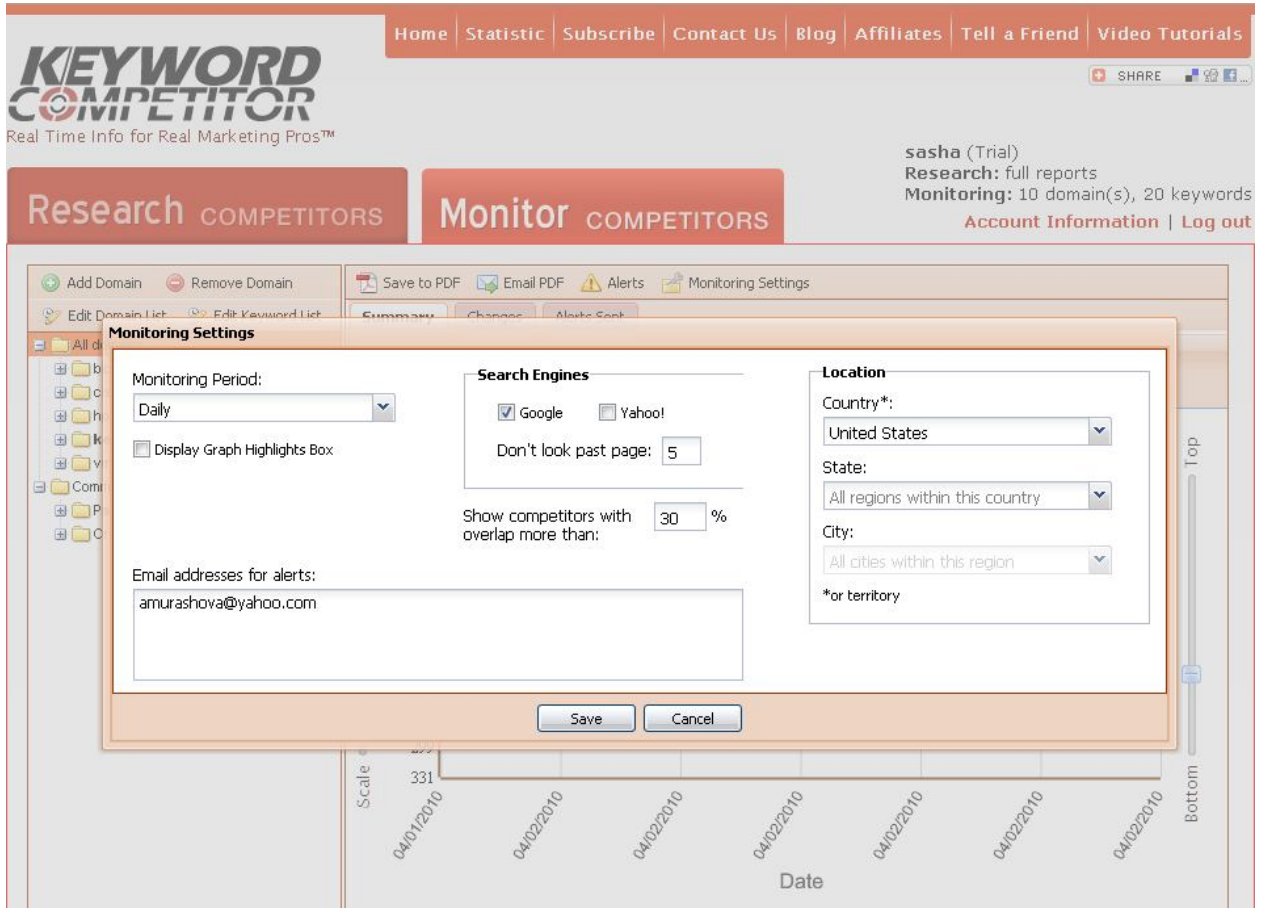

Keyword Competitor is simple to use. If you have questions, you can find answers here http://faq.keywordcompetitor.com/ and be sure to watch video tutorials http://www.keywordcompetitor.com/videoTutorials.aspx

Enjoy!